## **«KEK Computing Research Center» FY2019 Renewal of Computer Account and Device Registrations**

### **[Japanese](https://renewal.kek.jp/index.html)**

#### **October 7, 2019 Computing Research Center**

### **IMPORTANT: ACTION REQUIRED no later than 17:00 on Friday, November 8th, 2019 (JST)**

Each year, as a general rule, KEK Computing Research Center (CRC) requires that each user take the necessary action to renew his/her computer account and network device registrations.

If the necessary action is not taken by the deadline, those accounts or devices will be blocked.

# **The systems which needs to be renewed this fiscal year**

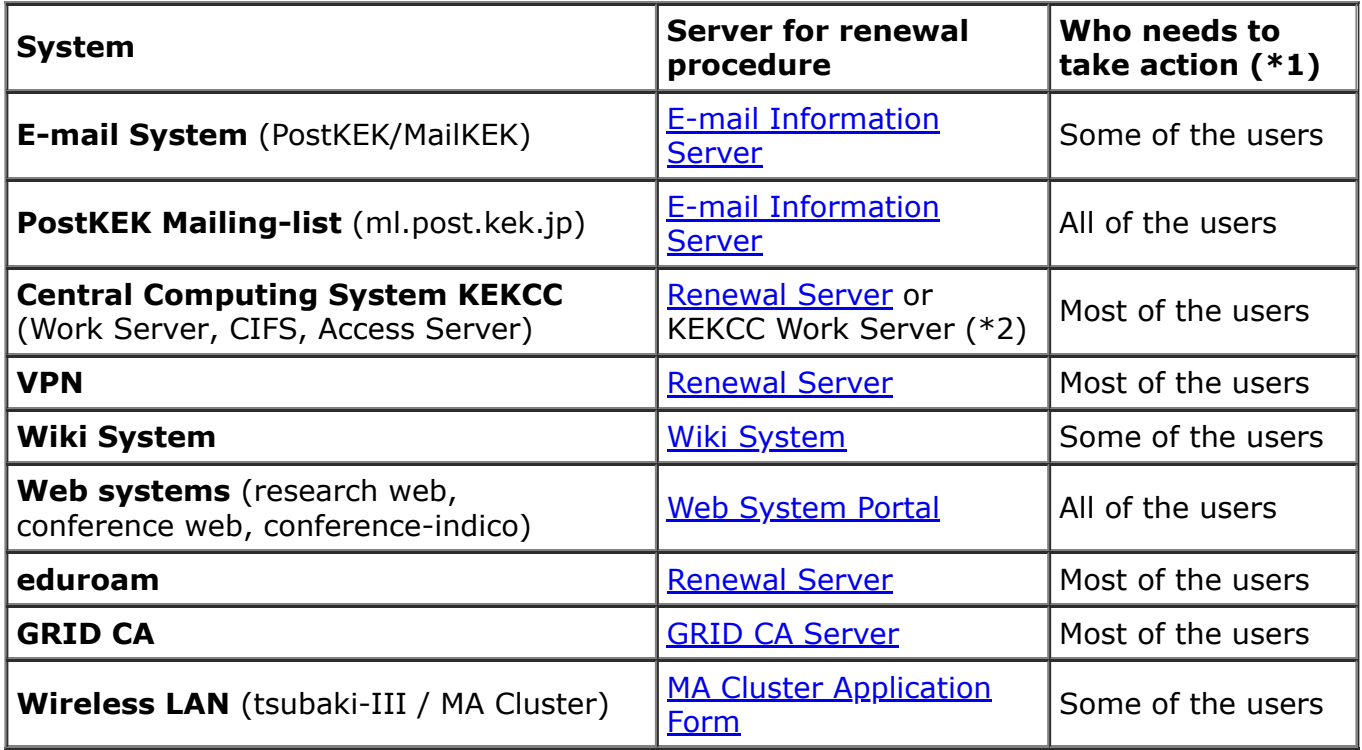

For systems not listed above, computer accounts and devices will be renewed automatically and no action needs to be taken.

#### **(\*1) Details of "Who neeeds to take action"**

Most of the users:

The accounts/devices registered on or after June 5th, 2019, are not subject to renewal. They will be renewed automatically.

Some of the users:

- The accounts/devices registered on or after June 5th, 2019, are not subject to renewal. They will be renewed automatically.
- For **E-mail System** (PostKEK/MailKEK),
	- KEK staff members and those who are qualified for the automatic renewal by each department are exempted from manual renewal. Your accounts will be renewed automatically.
- For **Wiki System**,
	- accounts created during the last 3 years are not subject to renewal.
	- $\blacksquare$  if you have an account for more than 3 years and have never logged in the system in the last 3 years, you have to log in to renew your account.
- For **Wireless LAN** (tsubaki-III / MA Cluster),
	- devices applied for by KEK staff members or through the Users Office are exempted from manual renewal and will be renewed automatically.
- **(\*2) How to renew your KEKCC account(s) on KEKCC Work Server** Login to a Work Server using ssh and execute the following command from a command prompt:

#### **\$ kekcc-renew -r**

- If your status as a KEK user has changed due to a move of institute or position, you will need to fill out **System [Application](http://ccwww.kek.jp/ccsupport/ccapply/systemapply/system-application.pdf) Form** and submit it to the CRC Administration Office.
- You need your password for each system for renewal. If you forgot your password, please fill out Password Initialization Application Form and submit it to the CRC Administration Office.
	- o For KEKCC and GRID CA: User Password [Initialization](http://ccwww.kek.jp/ccsupport/ccapply/passwd/passwdreset.pdf) Application Form
	- For [PostKEK/MailKEK](http://ccwww.kek.jp/ccsupport/ccapply/WebSystem/Mail+Web-PW.pdf) and Web Systemes: User Password Initialization Application Form
	- For VPN: VPN [Application](http://ccwww.kek.jp/ccsupport/network/vpn/vpn-applicationform.pdf) Form
	- CRC Administration Office: Room 109 of the Computer North Building, e-mail: [crc-jimu@kek.jp,](mailto:crc-jimu@kek.jp) Fax: 029-864-4402

# **Q&A**

• See next pages.

# **Others**

- If you have any questions, please contact the Help Desk at [consult@kek.jp](mailto:consult@kek.jp).
- The URL of this document is "https://renewal.kek.jp/index-e.html" (Only accessible from KEK)

© 2019 KEK. All Rights Reserved.

## **«KEK Computing Research Center» Q&A: FY2019 Renewal of Computer Account and Device Registrations**

### **[Japanese](https://renewal.kek.jp/qanda.html)**

**October 7, 2019 Computing Research Center**

# **Renewal procedure in general**

#### 1. **I don't remember on which systems I have accounts.**

An e-mail was sent on October 7th, in which systems for which you need to take action were listed.

#### 2. **I cannot access the server(s).**

- Wiki System and GRID CA Server are accessible from the Internet (as well as the Intranet).
- Other servers are only accessible from the Intranet. Please use VPN from outside of KEK.

#### 3. **Can I confirm if my account renewals have been accepted?**

You can check renewal status of your accounts after logging into the same server again.

#### 4. **Why do I receive reminder notifications even though I have completed the renewal procedure?**

- The reminder notification e-mails will be sent to you a few times. In the end of October, the renewal status of your accounts or devices will be reported (except for Wiki System).
- Please check if all of your accounts and devices have been renewed (if still needed).

If you are not sure, please contact the Help Desk at [consult@kek.jp](mailto:consult@kek.jp) with the following information: system names that you renewed, date when you renewed, and renewal methods that you used.

### 5. **Can I renew my accounts with an application form?**

- **PostKEK Mailing-list** : Account can be renewed only from its renewal server.
- **GRID CA** : Account can be renewed only from GRID CA server.
- **Wireless LAN** (tsubaki-III / MA Cluster) : Please fill out MA Cluster Application Form and submit it to the CRC [Administration](http://ccwww.kek.jp/ccsupport/applyforms/wlan-registration.pdf) Office.
- **Other systems** : Please fill out the Renewal Application Form[\(word](http://ccwww.kek.jp/ccsupport/ccapply/2019renewal-application.doc), [pdf](http://ccwww.kek.jp/ccsupport/ccapply/2019renewal-application.pdf)) and submit it to the CRC Administration Office.
	- E-mail: [crc-jimu@kek.jp](mailto:crc-jimu@kek.jp)
	- $\blacksquare$  Fax: 029-864-4402
	- **Internal mail delivery (To: Computing Research Center Administration** Office)
	- **Bring the filled-out form to the CRC Administration Office (Room 109 of the** Computer North Building)

### 6. **What can I do if the renewal procedure cannot be completed by the deadline?**

- **GRID CA** : Please fill out the User Account [Application](http://ccwww.kek.jp/ccsupport/ccapply/GRID/20180628_GridCA-User_5.pdf) Form and submit it to the CRC Administration Office.
- **Wireless LAN** (tsubaki-III / MA Cluster) : Please fill out MA Cluster Application Form and submit it to the CRC [Administration](http://ccwww.kek.jp/ccsupport/applyforms/wlan-registration.pdf) Office.
- **Other systems** : Please contact the Help Desk at [consult@kek.jp](mailto:consult@kek.jp) and give us the reason why you cannot.

# **Renewal procedure on the Renewal Server**

#### 7. **I do not know my password to login to the Renewal Server.**

You can login by entering your password for the system for which you are trying to renew.

If you forgot it, please submit the password initialization form to the CRC Administration Office.

- For KEKCC and GRID CA: Password [Initialization](http://ccwww.kek.jp/ccsupport/ccapply/passwd/passwdreset.pdf) Application Form
- For [PostKEK/MailKEK](http://ccwww.kek.jp/ccsupport/ccapply/WebSystem/Mail+Web-PW.pdf) and Web Systems: User Password Initialization Application Form
- **For VPN: VPN [Application](http://ccwww.kek.jp/ccsupport/network/vpn/vpn-applicationform.pdf) Form**
- 8. **On the Renewal Server, I do not see systems for which I have accounts that should be renewed.**
	- If your accounts were registered on or after June 5th, 2019, they are not subject to renewal.
- 9. **I have renewed my accounts or devices, but the renewal status of the accounts is not "renewed" on the Renewal Server.**
	- If you have renewed your accounts on KEKCC Work Server, the status on the Renewal Server is not updated.
	- If you have renewed your accounts by using an application form, the status on the Renewal Server is not updated.
- 10. **I want to correct my e-mail address or affiliation displayed on the Renewal Server.**
	- Please fill out KEK Computing Research Center System [Application](http://ccwww.kek.jp/ccsupport/ccapply/systemapply/systemapply.html) Form and submit it to the CRC administration office.
		- E-mail: [crc-jimu@kek.jp](mailto:crc-jimu@kek.jp)
		- Fax: 029-864-4402
		- **Internal mail delivery (To: Computing Research Center Administration** Office)
		- **Bring the filled-out form to the CRC Administration Office (Room 109 of the** Computer North Building)

## **Renewal of KEKCC account(s)**

#### 11. **How do I renew my KEKCC account(s) on KEKCC Work Server?**

- Login to a Work Server using ssh and execute the following command from a command prompt:
	- **\$ kekcc-renew -r**

### **Renewal of Wiki account**

#### 12. **How do I renew my Wiki account?**

Login to the Wiki System.

# **Renewal of Wireless LAN (tsubaki-III / MA Cluster)**

#### 13. **I want to know a list of my registered devices.**

o You can see your registered devices by clicking "MAwho" link from this [page](https://tsubaki.kek.jp/) (accessible only from Intranet).

If you have any questions, please contact the Help Desk at [consult@kek.jp](mailto:consult@kek.jp).